Awake Activator

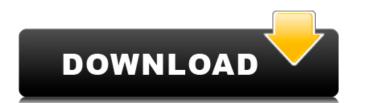

## Awake [Mac/Win] [2022-Latest]

Average Joe's User Guide for Awake: How to turn off my computer by pressing CTRL + Alt + Del? To help users with technical and functional issues, Awake also includes step-by-step instructions to turn off your computer. What if I don't want to press CTRL + Alt + Del? If you don't want to go through these steps, you can simply choose "Turn off the display (once)" in the context menu to turn off your screen as well. How to use the software? An easy to use wizard will guide you through the process of configuring and using the software want the computer to turn off automatically. If you want to restore your computer once you get back to it, simply click on the "Restore" button. How to install the software? As you may have noticed, the Awake application, so it cannot be run from an archive or from a portable device. To install it, you will have to download it from the official website. How to uninstall the software? Uninstallation is a simple task. Just head to "Manage Add-ons" and click on the "uninstall" link found there. You will see a list of installed add-ons on the next screen, and you can uninstall them one by one. I'm using Windows 8.1 or newer, you can easily install an alternative sleep solution by downloading the latest version of the AutoShut software suite. For example, you can download the AutoShut Pro version, which gives you even more options. Still have any other questions? Use the comments section below to share your thoughts about this software and the subject of this article. NOT FOR PUBLICATION UNITED STATES COURT OF APPEALS FILED

# Awake Crack+ Keygen Full Version Latest

Windows 8 or 10 Retired Windows 7 or 8.1 Modern UI No storage space needed No additional installations Should I download Awake? We do not make any charge to the users of our software. Awake is freeware, but there are some premium paid apps and tools that we support. IF YOU'RE USING EITHER ANY MINGW SDK, THEN YOU SHOULD KNOW THAT NOLENS AND NOPROFILER DOES NOT SUPPORT 8 AND 10. So, if you are using noprofiler, please consider at least windows 7 or 8.1. Not supported in EIZO Monitoring, Auro M-Series, Overview M-Series, Overview M-Series, Overview M-Series, Overview M-Series, Overview M-Series, Overview M-Series, Overview M-Series, Overview M-Series, MYMU and PDU Series Not supported in EIZO Monitoring, Auro M-Series, Overview M-Series, Overview M-Series, Overview M-Series, MYMU and PDU Series Not supported in EIZO Monitoring, Auro M-Series, Overview M-Series, Overview M-Series, Overview M-Series, Overview M-Series, MYMU and PDU Series Not supported in EIZO Monitoring, Auro M-Series, Overview M-Series, Overview M-Series, Overview M-Series, MYMU and PDU Series Not supported in EIZO Monitoring, Auro M-Series, Overview M-Series, Overview M-Series, MYMU and PDU Series Not supported in EIZO Monitoring, Auro M-Series, Overview M-Series, MYMU and PDU Series Not supported in EIZO Monitoring, Auro M-Series, Overview M-Series, Overview M-Series, Overvi

Awake

- fully configurable Idle Timers that may be incremented or decremented or decremented to match your needs. - monitor/screen off/monitor/screen on (incl. power off) support. - system tray icon - hotkey for regular or extended idle timers - context menu support (system-wide) - unlimited customization options Windows Support: - Windows XP, Vista, 7, 8/8.1 - .NET Framework 4 Get Awake. Lance Alberts is an experienced IT professional and a freelance writer with more than 15 years of experience. He writes on a wide variety of topics covering business, technology, social media, DIY and hardware. Although he likes to write about computers, he is much more interested in explaining how technologies fit into people's lives. Feel free to connect with him on Google+ or check out his website at With the latest system update from Microsoft, the Edge browser (formerly Internet Explorer), Windows 7, the OneDrive service and Office 365 Microsoft is giving Windows Insiders a taste of what is to come. Microsoft has announced the release of a new Edge browser that will be replacing Internet Explorer (IE) in the coming months. Some of the user interface (UI) changes that are coming include the ability to view a page's source code, rendering the browser more like Chrome or Firefox. The Edge browser is built using Chromium (the same open source technology behind Google Chrome), and Microsoft says it is building an "app-first" approach to the browser, meaning it will only be present in the OS and most apps will be able to access it. The Edge browser will be default web browser on Windows 10 with a new Edge browser will be default web browser are waiting for the Edge launch to drop. Firefox is releasing their last major version of Firefox, Firefox 52, this April, but will continue to be supported and their for the foreseeable future. They are also introducing their own browser, called Quantum. A lot of people know the importance of installing and updating your Windows Operating System. They know how much better their computing experience will be after updating. Windows 10 is being released to the public on July 29, 2016, which will bring a lot of changes. The OS is going to be more than just a good OS and it is

## What's New In Awake?

It's extremely easy to use Awake. It's very simple; you just need to set the times you wish for your computer to stay awake and the lock screen command (Win + L) to turn off your monitor. There's no complicated setup required, and it won't modify any system settings. All you have to do is click the icon in the system tray to prevent your computer from going to sleep (except for certain time), and when you run the lock screen command (Win + L), the monitor will turn off as well. This is Awake in a nutshell. Why should you install Awake? It's not possible to implement inactivity timers on Windows 7 without causing serious problems and inconveniences to the user. Most applications simply send several periodic check-in communications to the operating system. Each time it does so, your computer will get increasingly slower and less responsive until it eventually locks up. The trouble with that is, you won't notice. The lock screen in Windows 7 can be turned on and off by the computer itself, at any time. With that in mind, Awake's timer-based solution is a good alternative. It will always stop or limit your computer's inactivity timer when you execute the lock screen command. Have you ever had a friend complain about the lock screen on his Windows 7 machine? The thing is, he doesn't understand why he can't get into his computer for a second without being asked for a password or some other form of authentication. Awake is useful for that. It's more or less just another very simple app that takes up few system resources and provides minimal functionality. It's a breeze to use and can work wonders without any major problems. If you're looking for an alternative to Microsoft's default inactivity timers, Awake could be a worthy addition to your list of productivity apps. I've been a computer user for almost 30 years. Of course, I did not have all these years only to waste time on Windows. I used Linux for all my needs (at least for now) and back then I was quite picky on hardware requirements and performance. Also, when I started my journey I had access only to a shitty P1 (550mhz, 4mb ram) PC. Then I moved on to my first desktop at university (2x 40mhz Cel

## **System Requirements:**

To begin with, the Sony Xperia XZ1 Compact has two choices for SIM Card; NanoSIM, dual-SIM. And to utilize both SIMs, you must either choose Dual-SIM (Both SIMs working at the same time) or Nano SIM(SIM1&SIM2 working separately). If you want to use Dual SIM, you need to activate both SIMs at the same time. If you want to use one SIM and the other SIM slot is still reserved for Nano SIM, you should choose Nano SIM at first. When you want to use both SIM cards

### Related links:

https://www.slas.lk/advert/advir-player-crack-patch-with-serial-key-x64-latest-2022/https://johnsonproductionstudios.com/2022/06/08/file-rescue-free-download-for-pc/ https://otelgazetesi.com/advert/gmail-compose-activation-key-2022/ https://www.touchegraphik.com/wp-content/uploads/2022/06/Tangolunda Bay Latest.pdf https://mymuzu.com/2022/06/08/harbour-1-2-1-40-win-mac-updated-2022/ https://savetrees.ru/wp-content/uploads/2022/06/framedummy crack with serial key download.pdf https://dwfind.org/wp-content/uploads/2022/06/ClipCrypt Crack Activation Free Updated.pdf
https://atmosphere-residence.ro/textsize-pc-windows-2022/
http://www.ventadecoches.com/wp-content/uploads/2022/06/GlowClock.pdf
https://fortymillionandatool.com/?p=4180